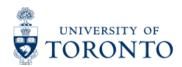

# Financial Advisory Services & Training Financial Services Department

www.finance.utoronto.ca/fast

### Work Instruction

## **Batch Error Reject Listing**

### When to Use

This report is most commonly used to view the details of transactions that rejected from a batch processing job. This report should be used by individuals responsible for reviewing and/or clearing batch errors.

### Report Functionality

- Detailed view of transactions that were unable to post in a batch job, including the error
- message. Report can be downloaded into excel for easy manipulation.

### **Detailed Procedures**

# Access the transaction using: Menu Accounting >> Funds Management >> Information System >> Funds Management(U of T Reports) >> Special Purpose Reports >> Reject Listing for Batch Errors Transaction code

#### Selection screen:

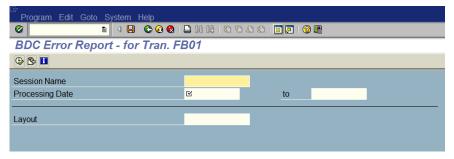

| Field<br>Name      | Required (R) /<br>Optional (O) | Description of Field Content                                                                                                    |
|--------------------|--------------------------------|----------------------------------------------------------------------------------------------------|
| Session<br>Name    | R                              | Enter the name of the batch session you are interested in.                                                                          |
| Processing<br>Date |                                | Enter the date or range of dates you wish to report on. The processing date is the date the batch was processes or executed in SAP. |
| Layout             |                                | Previously saved report output that can be used to present financial data in a specific order.                                      |

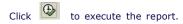

### **Output Screen**

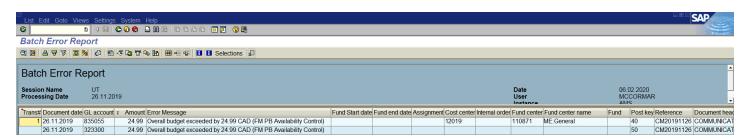

### Report Details

| Report De                  |                                                                                                    |  |
|----------------------------|----------------------------------------------------------------------------------------------------|--|
| Item                       | Description                                                                                                    |  |
| Trans #                    | The error batch transaction number for each line is shown here.                                                                                                    |  |
| Document<br>Date           | The document date is shown here.                                                                                                    |  |
| GL Account                 | The general ledger account from the original entry is shown here.                                                                                                    |  |
| Amount                     | The amount of the entry that attempted to post is shown here.                                                                                                    |  |
| Error<br>Message           | The reason why the transaction did not post is given here. The messages are usually related to budget exceeded or an invalid fund for a particular date. Please note that some errors are unavailable. |  |
| Fund Start<br>Date         | The fund start date, if applicable from the fund master record is shown here.                                                                                                    |  |
| Fund End<br>Date           | The fund end date, if applicable from the fund master record is shown here.                                                                                                    |  |
| Assignment                 | tAny text that will appear in the assignment field when the transaction is posted is shown here. I this field is blank, the system will enter the posting date in this field.                          |  |
| Cost<br>Center             | The cost center, if any, that the transaction attempted to post to is shown here.                                                                                                    |  |
| Internal<br>Order          | The internal order, if any, that the transaction attempted to post to is shown here.                                                                                                    |  |
| Funds<br>Center            | The funds center, if any that the transaction attempted to post to is shown here.                                                                                                    |  |
| Funds<br>Center<br>Name    | The full name of the funds center, if any from the funds center master record is shown here.                                                                                                    |  |
| Fund                       | The fund number, if any, that the transaction attempted to post to is shown here.                                                                                                    |  |
| Post Key                   | The post key indicates if the transaction is a debit or credit.                                                                                                    |  |
| Reference                  | The text for the reference field when the transaction is processed is shown here.                                                                                                    |  |
| Document<br>Header<br>Text | The text that will appear in the document header, if any will be shown here.                                                                                                    |  |
| Line Item<br>Text          | The line item text, if any, will be shown here.                                                                                                    |  |
| Batch Date                 | The date that the batch was created is shown here.                                                                                                    |  |
| Batch Time                 | The time when the batch was created is shown here.                                                                                                    |  |
| Line Item<br>Number        | The item number for each line is shown here.                                                                                                    |  |

For more information about the report toolbar, please see the  $\underline{\textbf{Line Item Functionality}}$  reference guide.

For instructions on how to download this report, please click  $\underline{\textbf{here}}$  .

### End of Procedure.